# What's new in StatView 5

# New features

## Logistic regression

StatView now computes logistic regression, a modeling technique analogous to linear regression or ANOVA except that the outcome variable is nominal rather than continuous. Typically the dependent variable is **binary**—that is, it has two possible values, such as a patient either getting cancer or not getting cancer. However, logistic regression can also model a **polytomous** (many-valued) nominal response variable. StatView can perform both dichotomous and polytomous logistic regression with one or more independent variables. Independent variables may be nominal, continuous, or both.

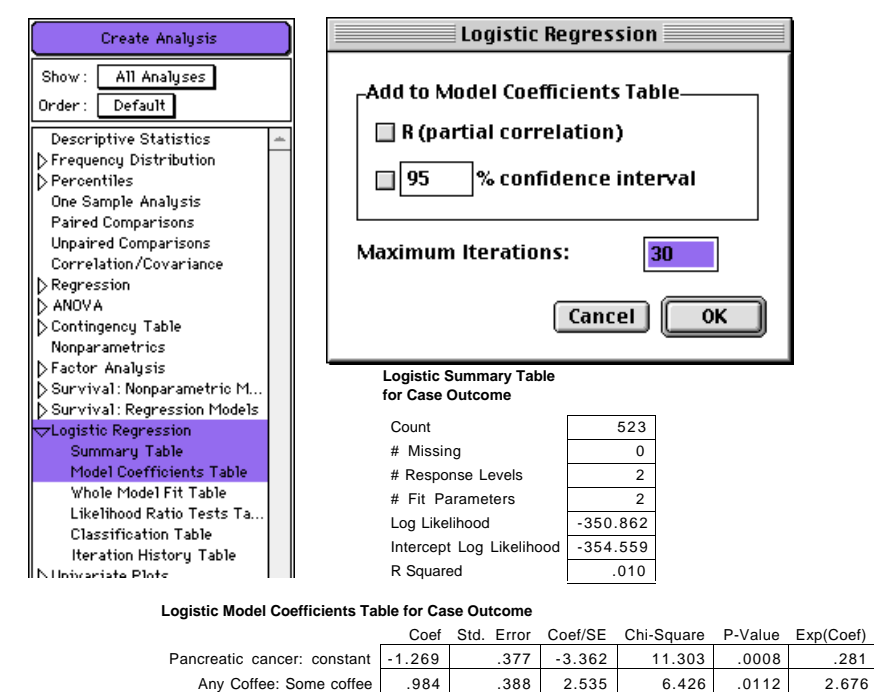

To learn more about logistic regression, see the new chapter "Logistic regression," p. 199 of *StatView Reference*.

## Nonlinear regression

StatView now computes four commonly used nonlinear regression models: exponential, growth, logarithmic, and power regression. These models, which are available through Stat-View's familiar Regression dialog box, are estimated by linearizing the equation, doing the usual regression computations, and then back-transforming the estimates into the terms of the nonlinear model. Regression Plot can now draw the appropriate nonlinear fit on a bivariate scattergram of the model variables.

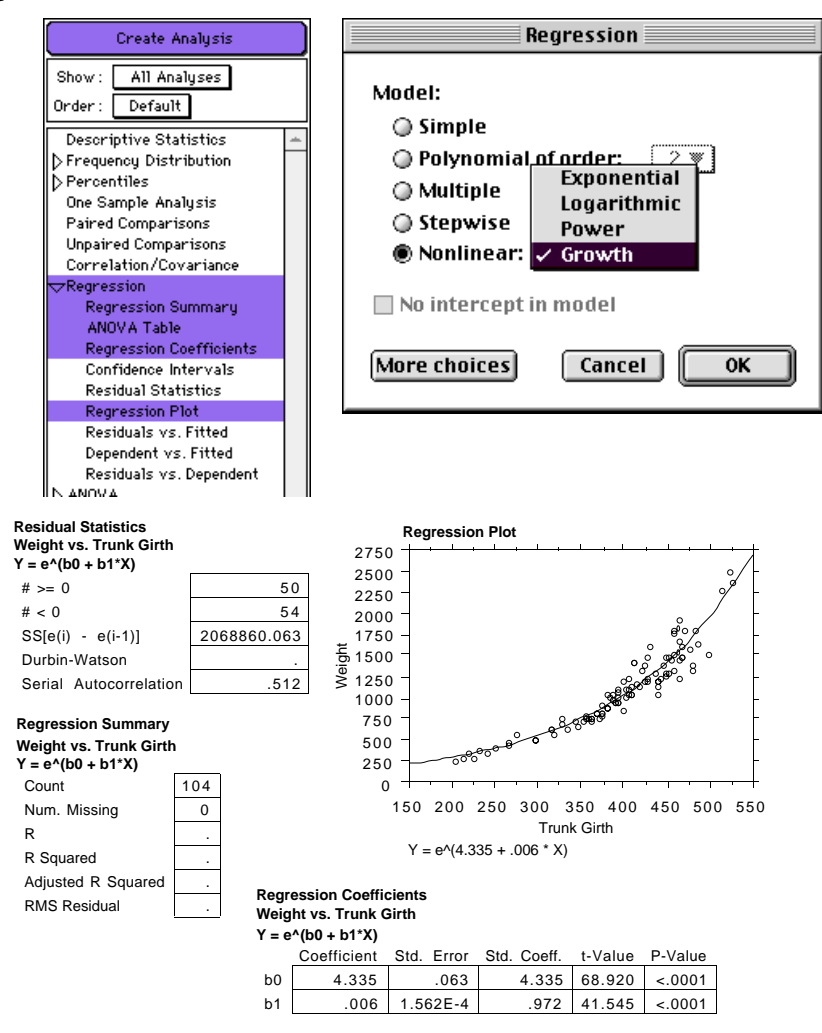

To learn more about nonlinear regression, see the chapter "Regression," p. 51 of *StatView Reference*.

## Bivariate plot smoothing

In addition to linear regression lines (with or without confidence bands), StatView now offers cubic spline, lowess, and supersmoother fitted lines for Bivariate Plots. Fitted lines can be drawn for all points together or separately for each group for plots including a Split By variable.

What's new in StatView 5 *New features* examples the state of the state of the state of the state of the state of the state of the state of the state of the state of the state of the state of the state of the state of the

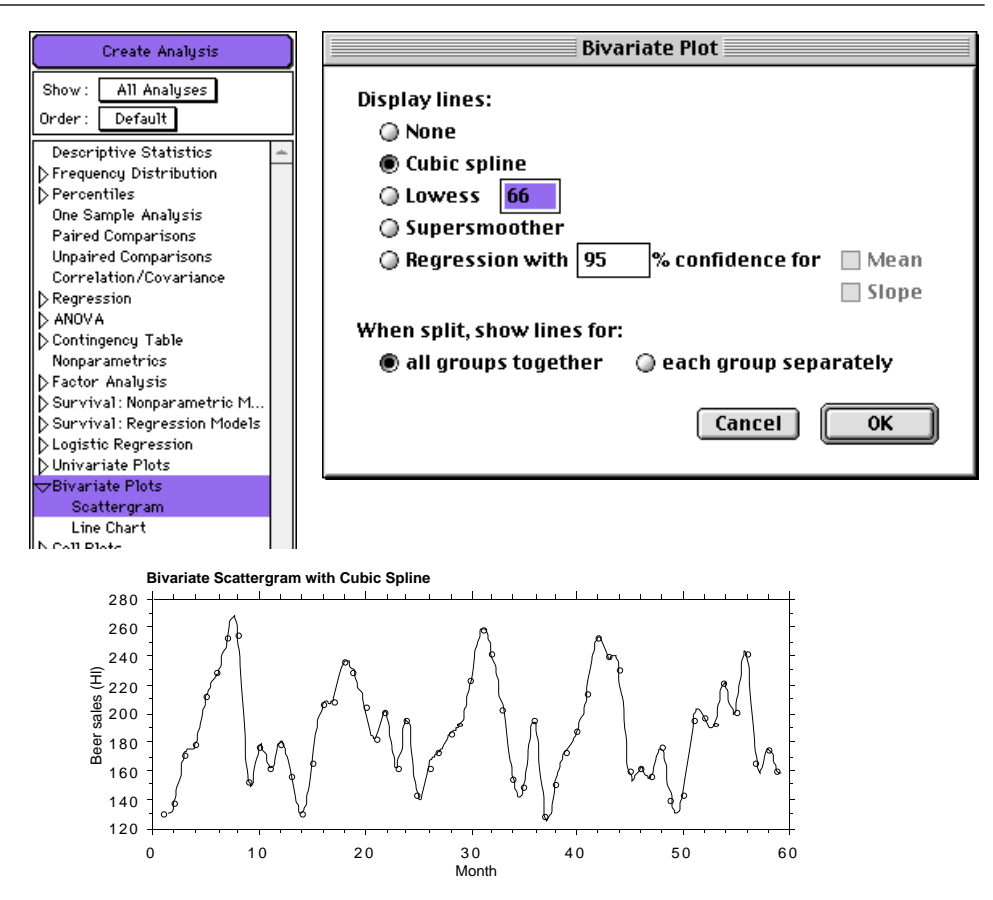

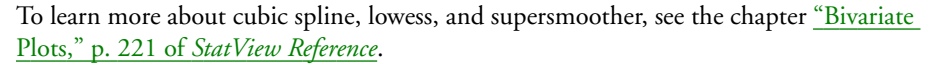

## ANOVA enhancements

StatView 5 has greatly enhanced ANOVA capabilities, now supporting control of depth of interactions, more than one within factor for repeated measures models, unbalanced repeated measures designs, analysis of covariance ( $\triangle$ NCOVA), and multivariate analysis of variance and covariance (MANOVA and MANCOVA). StatView also now offers four more post hoc tests, in addition to Fisher's PLSD, Scheffé's F, and Bonferroni/Dunn: Dunnett's, Tukey-Kramer, Games-Howell, and Student-Newman-Keuls.

The following restrictions no longer hold for ANOVA in StatView:

- 1. Prior versions of StatView could solve only full interaction models. A **full interaction model** contains each factor as a main effect and every possible combination of the factors as interaction effects. This version of StatView lets you choose the **depth of interactions** to include in the model. However, you cannot control interactions individually; for example, you would not be able to include all main effects but only one of the two-factor interactions.
- 2. Repeated measures experiments could previously have no more than one within factor. Now StatView can compute repeated measures designs with multiple within factors.
- 3. Repeated measures experiments including two or more between or grouping factors no longer have to be balanced. A **balanced model** has equal numbers of cases in each combination of factors. In other words, a model whose two factors are group (I and II) and treatment (A and B) must have equal numbers of subjects in all four categories: group I

receiving treatment A, group I receiving treatment B, group II receiving treatment A and group II receiving treatment B. Now StatView can compute unbalanced models (where different combinations of factors might have different numbers of cases) as well.

<span id="page-3-0"></span>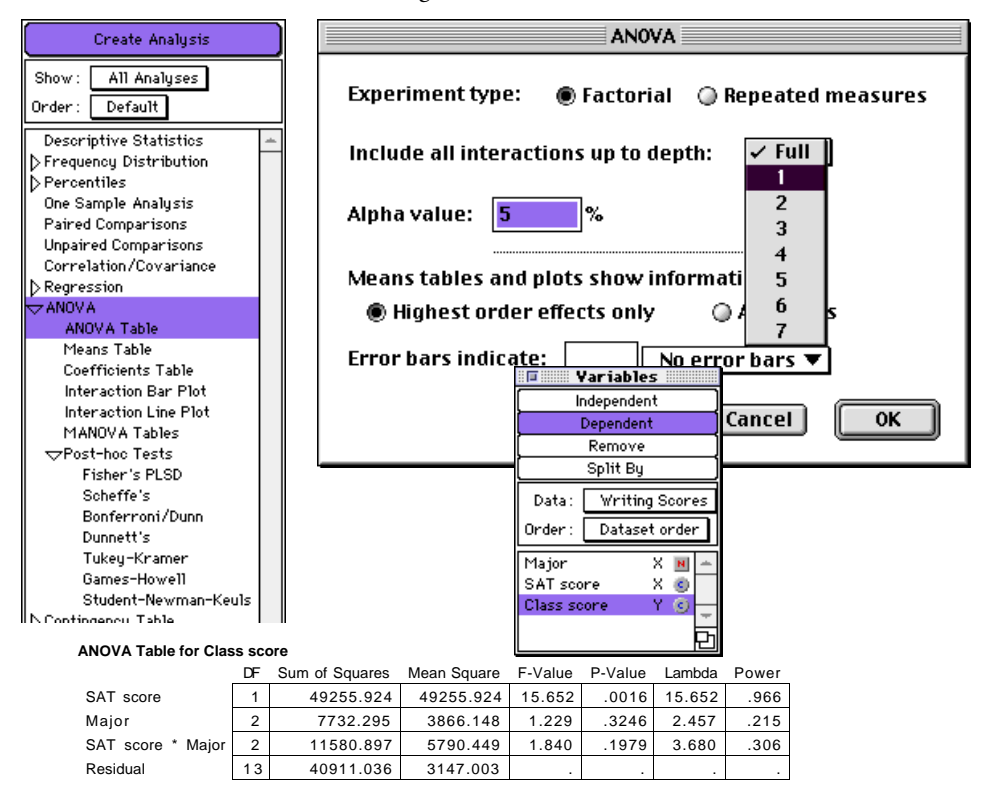

StatView does not compute repeated measures ANCOVA, MANOVA, or MANCOVA designs.

To learn more about StatView's enhanced ANOVA capabilities, see the chapter "ANOVA," p. 73 of *StatView Reference*.

## Model any type of relationship

With the addition of logistic regression and the enhancements to ANOVA, StatView is now capable of modeling relationships between any combination of continuous or nominal dependent and independent variables:

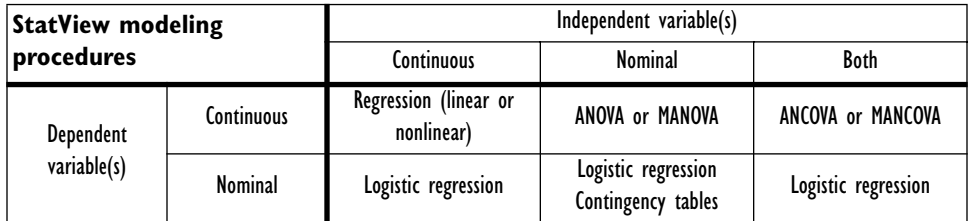

## Cross-platform dataset

StatView 5 offers a new dataset format, DataSet Transfer, for transferring datasets between Windows and Macintosh versions of StatView. DataSet Transfer preserves all the information in a StatView dataset, including type, class, and format settings, category definitions, formula and criteria definitions, and the current row inclusion/exclusion state. Those who frequently

exchange datasets between Windows and Macintosh versions of StatView might want to use DataSet Transfer as their usual file format, although the platform-specific file formats are still most efficient.

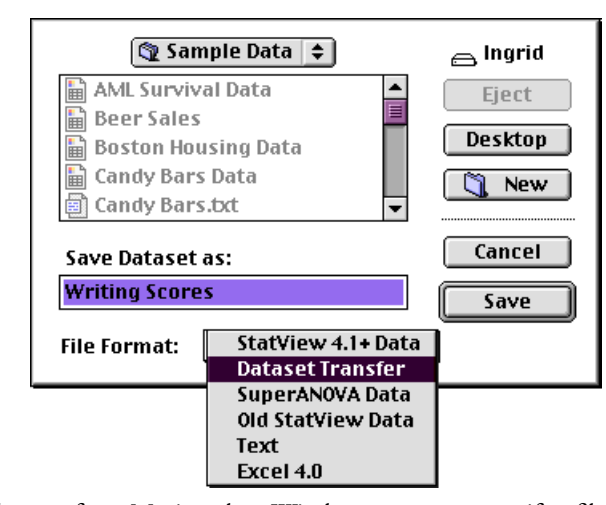

When moving datasets from Macintosh to Windows, you must specify a filename ending with the extension .ssp; StatView for Windows recognizes the DataSet Transfer format from this extension. For more details, see the "Datasets" chapter, specifically the section "Save datasets," p. 70 of *Using StatView*.

## New way of opening views

Now when you open a saved view by selecting Open from the File menu, StatView automatically opens the view with its original dataset(s). This makes it quick and easy to resume work where you left off.

If you want to open a view with a different dataset, simply select Open View As from the File menu. You will then see the familiar dialog box that allows you to choose a different dataset or apply different variables to the analyses in the view:

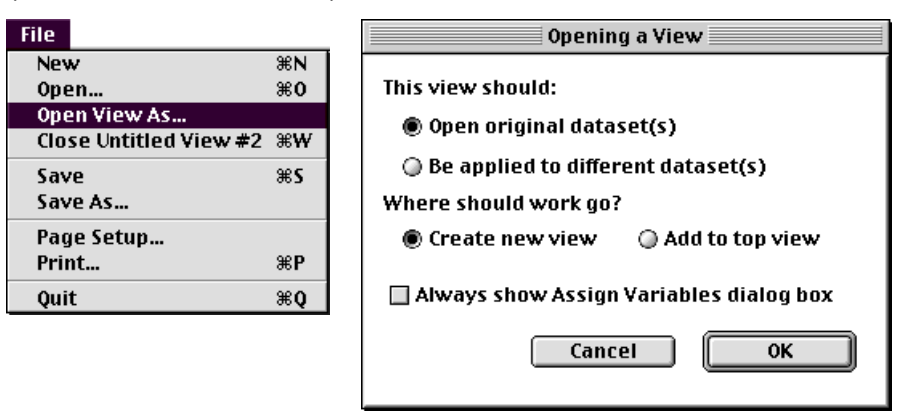

As before, you may save views in the template folder for quick access through the Analyze menu.

To learn more about opening views or using them as templates, see the "Analyses" chapter and particularly the section "Reopen your work," p. 157 of *Using StatView*

## Online manuals

Complete documentation for StatView—*Using StatView*, *StatView Reference*, and the *StatView Shortcuts* quick reference card—are now provided as searchable Acrobat® documents. To use these documents, you must have version 3.0 or later of the free Adobe Acrobat Reader. The installer for Acrobat Reader is included on the StatView 5 CD-ROM.

#### Navigating the manuals

The bookmarks along the left window are a browser-style outline of the contents of the current book. Click any item to jump to that text. Click triangle controls to reveal or hide subitems.

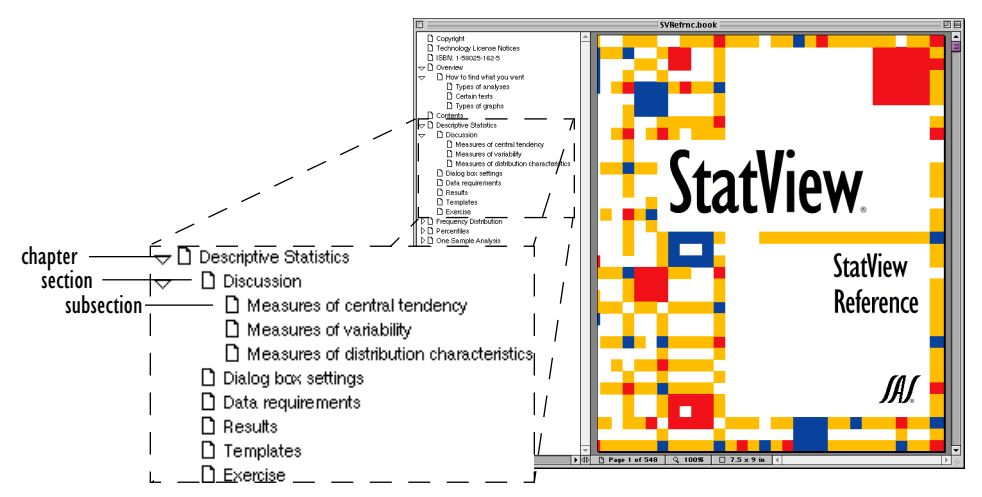

Items in the table of contents and page numbers in the index are hypertext links. Cross-references in chapter text are also hypertext links. In short, anything in green and underlined (except this!) is a link. Click any link to jump to that text.

Here are some useful starting points:

"Contents," p. ix of *Using StatView* "Contents," p. xi of *StatView Reference*

The same comprehensive Index appears in each volume.

If you are new to StatView, we strongly encourage you to begin by working through the "Tutorial," p. 1 of *Using StatView*. The tutorial gives you a chance to study the nutritional benefits of seventy-five popular candy bars while learning everything you need to know about working with StatView.

The online manuals and printed manuals have exactly the same content and pagination, so you can easily switch back and forth between them, using whichever form is most convenient.

## SAS Institute's award-winning support

StatView is now offered by the prestigious SAS Institute Inc., known worldwide for its outstanding technical support and professional training.

#### Technical support

Technical support is available from 9am to 5pm Eastern Time. **Telephone** 919.677.8008

**Fax** 919.677.4444

**Email** [support@sas.com](mailto:support@sas.com)

**Internet** [http://www.sas.com/ts/](http://www.sas.com/ts)

EMITS Technical support is also available through EMITS, the Electronic Mail Interface to Technical Support. EMITS allows you to track a tech support problem or add information to a previous report. To learn about EMITS, send email to support@sas.com with "help" as the body of the message.

**Student StatView** Technical support for Student StatView is available by email, fax, and www only (no telephone support) for sixty  $(60)$  days after registration.

#### Professional training

SAS Institute's Professional Services Division is proud to announce training for StatView. For more information on upcoming courses, call 919.677.8000 x7312.

## System requirements

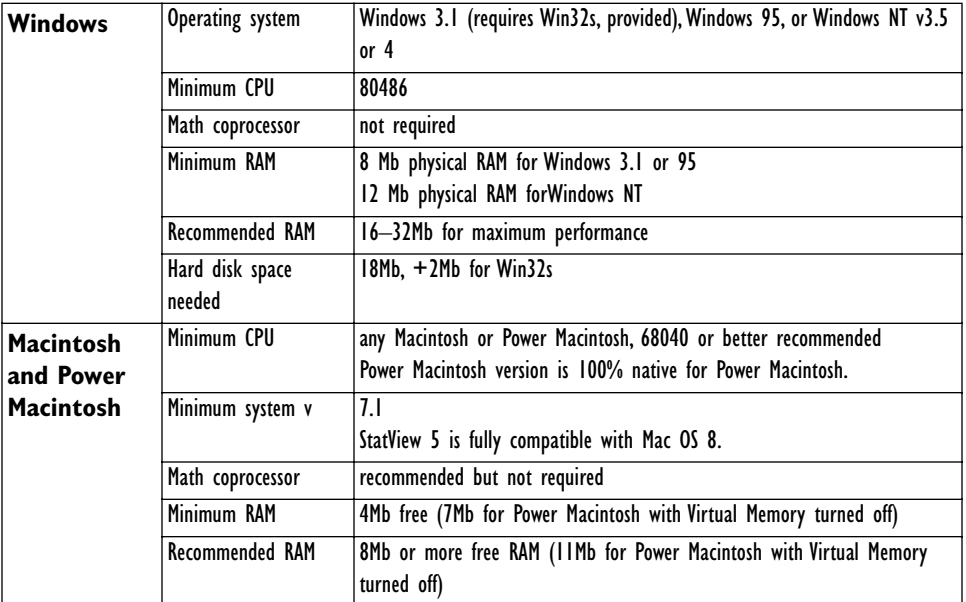

StatView's system requirements are detailed below:

# Cross-platform compatibility

StatView comes in the following versions:

- 1. "Windows" for Windows 3.1, Windows 95, and Windows NT 3.5 and 4.0 (Win) for x86 based machines with or without numeric coprocessors
- 2. "PowerPC-native" (PPC) for optimal performance on Power Macintosh-based machines
- 3. "FPU" for optimal performance on a 68020-, 68030-, or 68040-based machine that has a 68881 or 68882 math coprocessor, or floating point unit (FPU)
- 4. "No FPU" universal version for any Macintosh, including the above machines (noFPU)

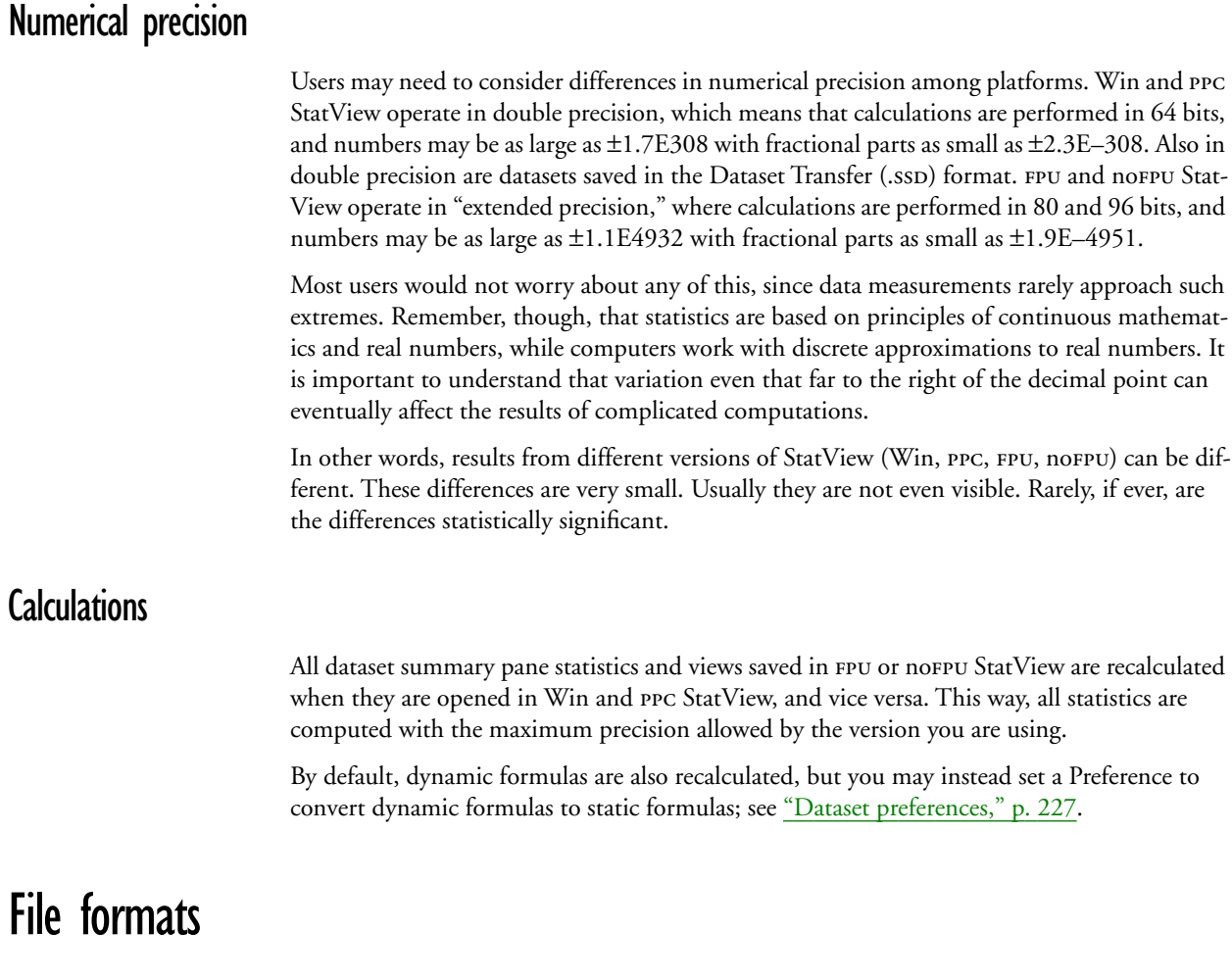

### Microsoft Excel files

StatView reads and writes Excel version 4 files. StatView reads but does not write Excel version 3 files. From Excel version 5 or higher, please save version 4 Excel files.

#### Compatibility among platforms

See "Save datasets," p. 70, for detailed information on transferring datasets among Macintosh and Windows versions of StatView through the DataSet Transfer file format. This cross-platform dataset format is a new feature announced above in the section "Cross-platform dataset," [p. 4](#page-3-0).

#### Earlier versions

Views containing ANOVA, Bivariate Plot, Logistic Regression, or Regression items and saved in StatView version 5 cannot be opened in earlier versions.

Datasets saved in the DataSet Transfer format cannot be opened in earlier versions of Stat-View. Datasets saved in the usual StatView Dataset format can be opened by all versions of StatView *after* 4.02 (i.e., StatView 4.1 and 4.5).